## How to use Zoom on your phone for Virtual Lessons

## **A. IF YOU DO NOT ALREADY ZOOM ON YOUR PHONE…**

1. *On iPhone*: Open **App Store**. *On Android*: Open **Google Play Store**.  $\blacksquare$ 2. **Search** for Zoom. 3. Tap "**Get**" to download free Zoom app and follow on-screen prompts. 4. Then follow steps 1-8 below.

## **B. IF YOU ALREADY HAVE ZOOM ON YOUR PHONE…**

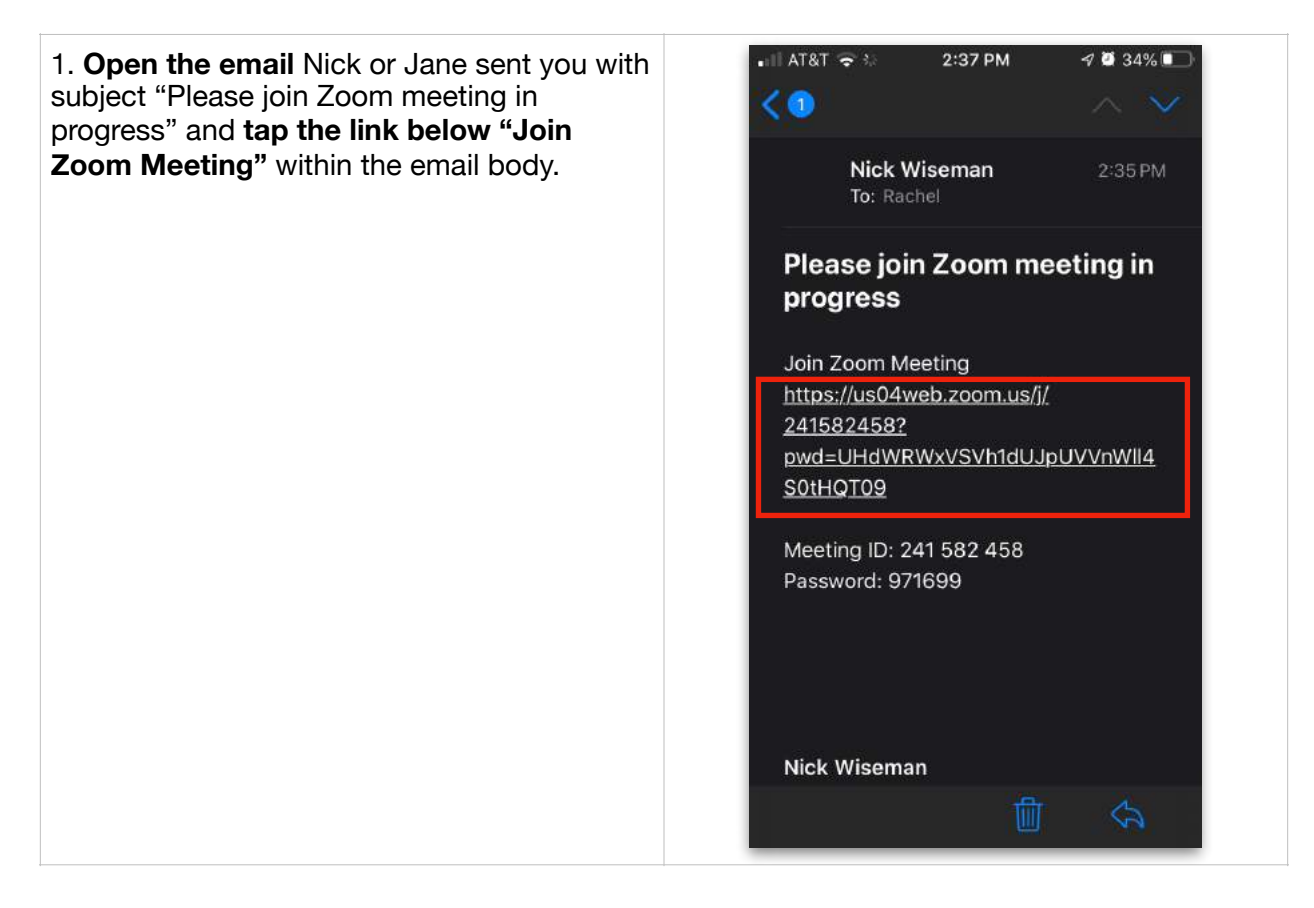

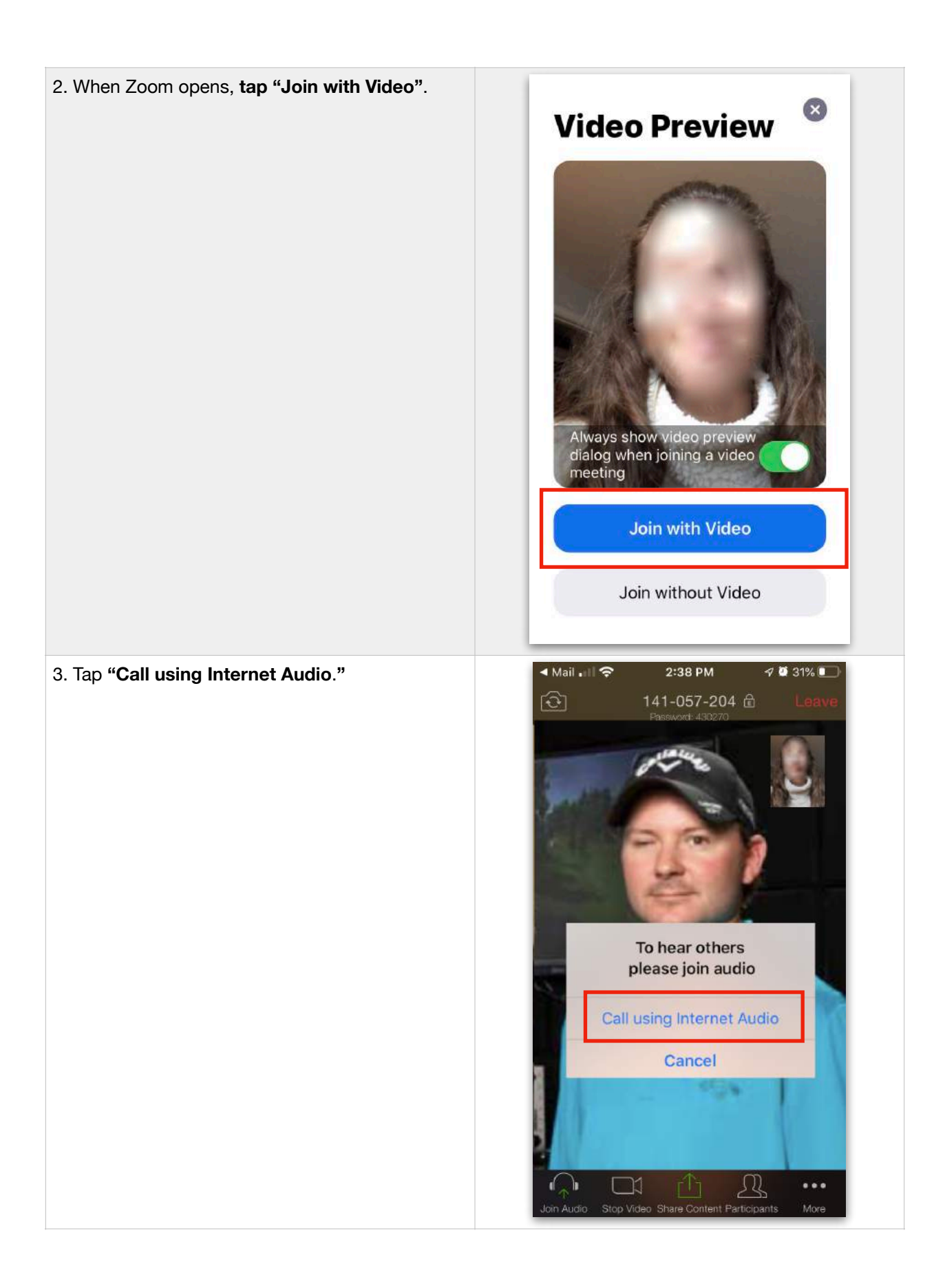

## 4. Enjoy your lesson with Nick or Jane!

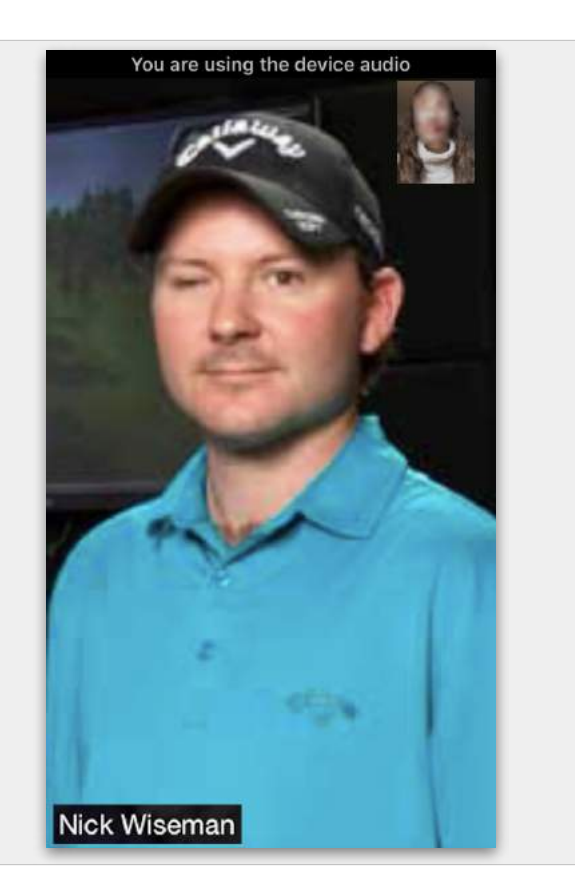